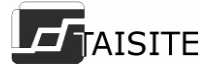

# 产品使用说明书

# 天 津 市 泰 斯 特 仪 器 有 限 公 司

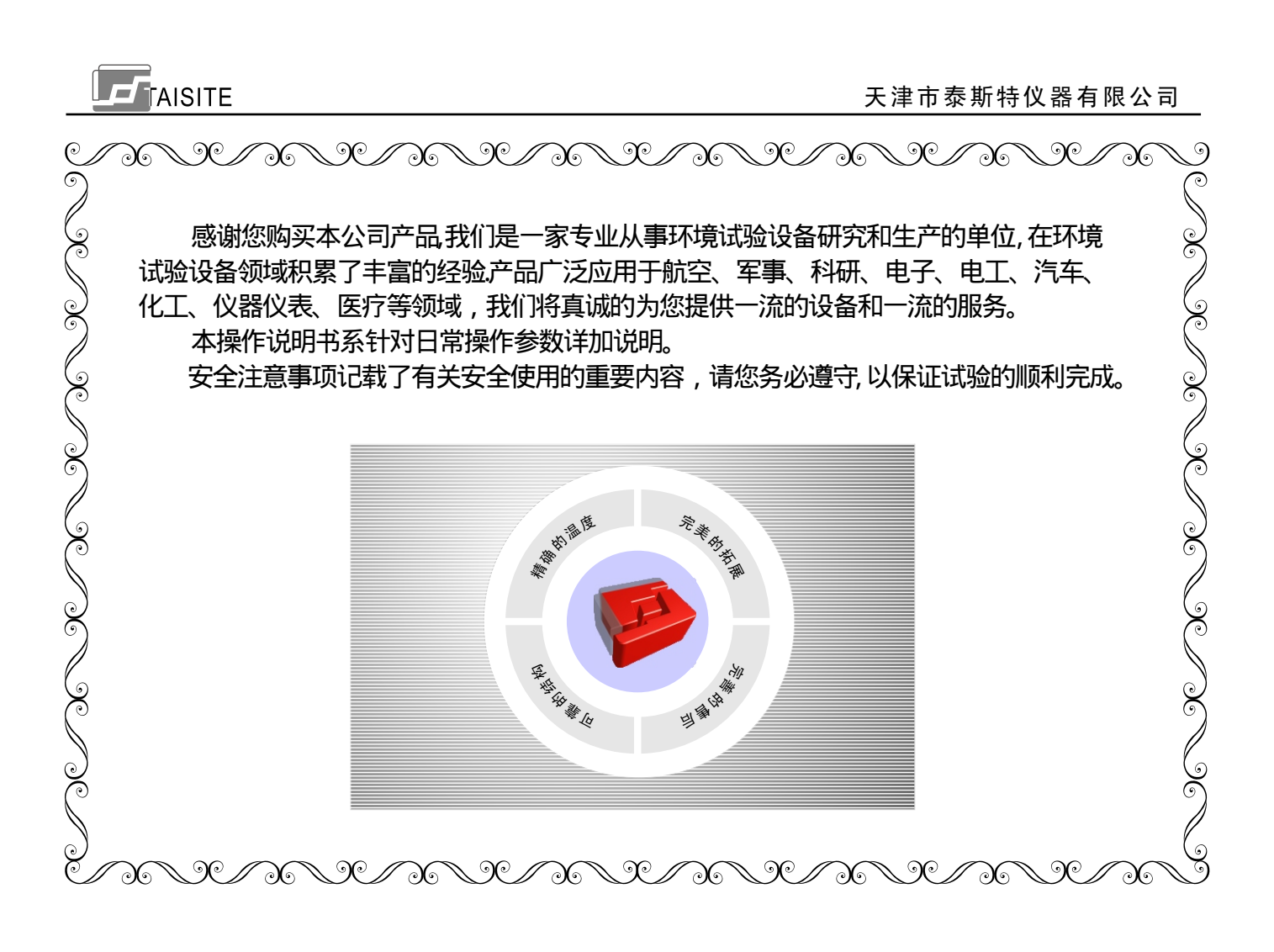

目 录

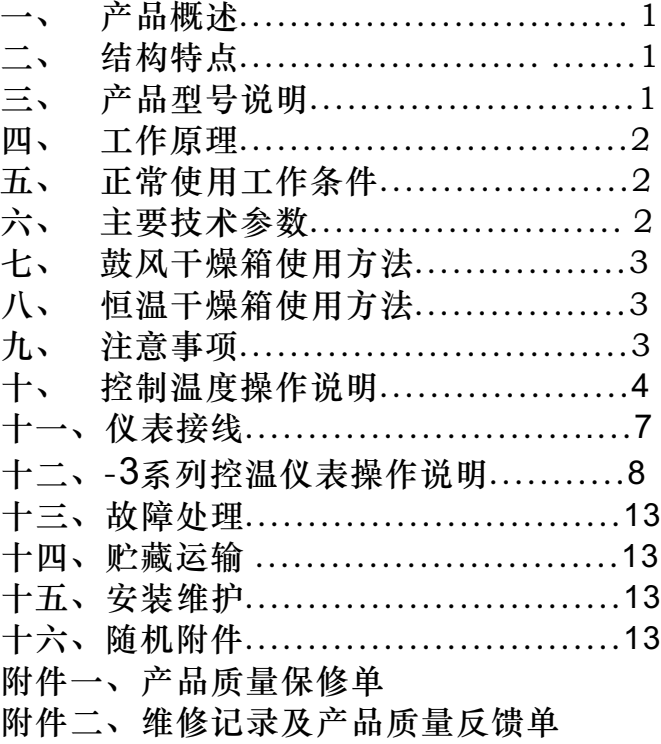

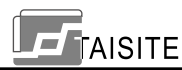

天津市泰斯特仪器有限公司

### 一、概述

 本产品适用于工矿企业,科研院所、大小院校、医药卫生等实验室,对物品的干燥、烘熔、熔腊、灭 菌、固化使用。

#### 二、结构特点

- 外壳采用优质冷轧钢板制作,表面经喷涂工艺处理,造型新颖、美观大方;
- 内胆采用不锈钢板或冷轧钢板经防腐处理、加工成型;
- 箱门中间装有玻璃观察窗,可随时观察工作室内被加热物品的情况;
- 箱门口镶嵌耐高温胶条,密封性好,防止热量流失;
- 数字显示工作室的温度,观察容易、读取方便;

 具有时间比例调节功能的温控器及白金传感器作为本设备的测温控温系统,测量误差小,控温 精度高;

● 工作室上侧设置排风阀,工作过程中可随时将被加热物释放的潮气排出箱外。

三、产品型号说明

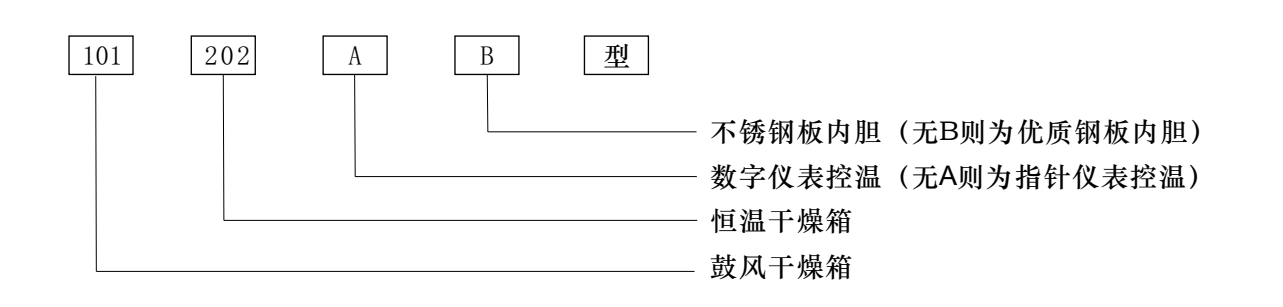

**1**

#### 四、工作原理

工作室内空气经电加热器加热后,经自然对流循环(鼓风干燥箱经风机强制循环),在工作区与被 加热物品进行均匀的热量交换,以达到烘烤或干燥的目的.

#### 五、正常使用工作条件

- $\bullet$ 电源电压:220±22V;50±1Hz
- $\bullet$ 环境温度:5~40℃;
- 相对湿度:<85%;
- 周围无强烈的振动和气流存在;
- 无腐蚀气体存在。

六、主要技术参数

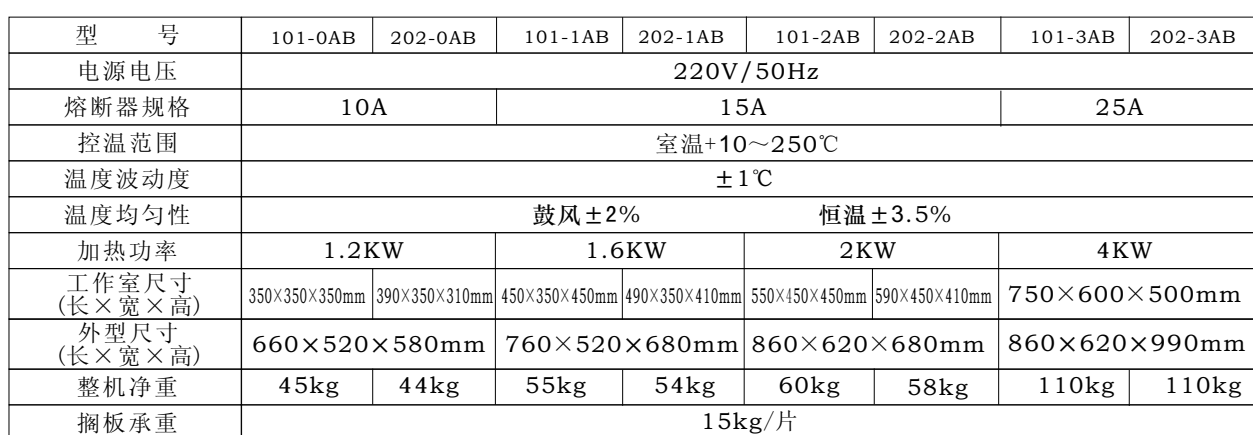

**2**

# **FF**TAISITE

天津市泰斯特仪器有限公司

#### **【 七、鼓风干燥箱使用方法**

● 打开箱门,将所需加热物品放置箱内的搁板上,关好箱门,把控制面板上的排气调节阀拨钮开到一 半(加热过程中可随被干燥物品的温度进行适当调整);

- 接通与本设备要求相一致电源,并将所有使用供电电源插座的接地端可靠接地;
- 打开电源开关, 电源指示灯亮、仪器开始加热工作, 温控仪表开始显示工作室的温度;

● 根据被加热物品的温度需要, 设定所需温度, 若指针式控温仪转动温控仪上的温度设定旋钮(数 显式可参照控温仪说明书)。

工作完毕后,关闭电源开关即可。

#### 八、恒温干燥箱使用方法

- 打开箱门,把所需加热物品放入箱内的搁板上,关好箱门;
- 接通与本设备要求相一致电源,并将所使用供电电源插座的接地端可靠接地;
- 打开电源开关,电源指示灯亮、温控仪表开始显示工作室的温度;
- 加热开关设有两个如需较低温度开启加热1,较高时再开启加热2,同时加热;

● 根据被加热物品的温度需要, 设定所需温度, 若指针式控温仪, 转动温控仪上的温度设定旋钮(数 显式可参照控温仪说明书)。

● 工作完毕后, 将加热开关1、加热开关2及电源总开关关闭即可。

#### **九、注意事项**

 不得将易燃、易爆、腐蚀性物品或在加热之后释放易燃、易爆、腐蚀性、挥发性的物品放入箱内进 行加热;

- 被加热物品的相对湿度不得大于85%。
- 所需干燥物品应均匀摆放在搁板上且占用搁板面积不得大于70%,易于物品通风干燥。

十、控温仪表操作说明

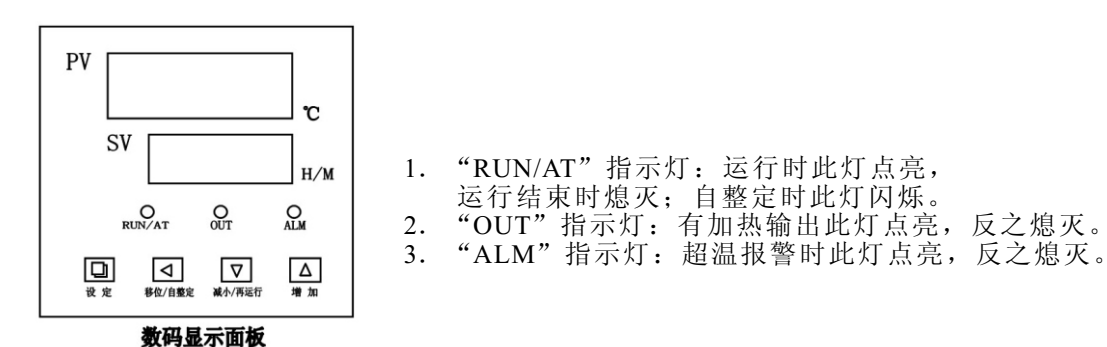

操作及使用方法

 $E$ Taisite

1. 控制器上电,显示窗上排显示"分度号(P,C,K,S)",下排显示"量程值"约3秒后进入到正 常显示状态。

2.温度及恒温时间的参看与设定

点击"设定"键,进入到温度设定状态,显示窗下排显示提示符"SP",上排显示温度设定值 (先个位值闪烁),可通过移位、增加、减小键修改到所需的设定值;再点击"设定"键,进入 、元千世世内めく,以是这些世、情部、微气,在学校与公用排显示恒温时间设定值(先)个位值闪 烁),可通过移位、增加、减小键修改到所需的设定值;再点击"设定"键,退出此设定状态, 修改的设定值自动保存。

ET=0时, 无定时功能, 设定时间不显示。当恒温时间设为"0"时, 表示没有定时功能, 控制器 连续运行,显示窗下排显示温度设定值;当ET=1时,显示窗口下排显示运行时间,并且点亮的小<br>数点闪烁,仪表上电,定时器就开始计时。 当ET=2时,显示窗口下排显示运行时间,并且点 一三三,三三,三三,三三,三三,三三,三三,三三,三三,三三,三三,三三,三 亮的小数点闪烁,等测量温度达到设定温度后,定时器开始计时。

若En=0时, 时间到, 运行结束, 显示窗口下排显示"End", 蜂鸣器鸣叫30秒钟, 关所有输出; 若En=1时,时间结束,显示窗口显示运行时间,蜂鸣器鸣叫30秒钟,温度继续恒温;运行结束

后,长按"移位/再运行"键3秒可重新启动定时器运行.

**4**

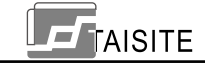

#### 天津市泰斯特仪器有限公司

3. 超温报警时, 蜂鸣器连续鸣叫, "ALM"报警灯点亮。若由于改变温度设定值而产生超温报 警, "ALM"报警灯点亮, 但蜂鸣器不鸣叫。

4.蜂鸣器鸣叫时可按任意键消音。

5."移位/自整定"键:在非设定状态长按此键6秒可进入或退出系统自整定;在设定状态点击 此键可使设定值移位闪烁修改。

6. "减小/再运行"键: 在非设定状态, 当运行结束后, 长按此键3秒可重新启动运行; 在设定 状态点击此键可使设定值递减,长按此键可使设定值连续递键。

7.在设定状态下若1分钟之内无任何键按下,控制器会自动返回到正常显示状态。

8. 若控制器显示窗上排显示"----",表示温度传感器或控制器本身故障,请仔细检查温度传感 器及其接线。

#### 系统自整定

3.3.5.1.1.7. 系统自整定前请充分考虑此因素。

在非设定状态下长按"移位/自整定"键6秒后进入到系统自整定程序,"RUN/AT"指示灯闪 烁,自整定结束后该指示灯停止闪烁,控制器会得到一组更佳的系统PID参数,参数值自动保 存。在系统自整定过程中长按"移位/自整定"键6秒后可中止自整定程序。

在系统自整定过程中若有超温报警, "ALM"报警灯不亮, 蜂鸣器也不鸣叫, 但加热报警继 电器会自动断开。在系统自整定过程中"设定"键无效。在系统自整定过程中无论是否有恒温时 间设定,控制器显示窗下排总是显示温度设定值。

#### 温度内部参数的参看与设定

长按设定键约3秒,控制器显示窗下排显示密码提示符"Lc",上排显示密码值,通过增加、 减少和移位键,修改到所需的密码值。再点击设定键,若密码值不正确,控制器自动返回到正常 显示状态,若密码值正确,则进入到温度内部参数设定状态,再点击设定键可以依次修改各个参 数。再长按设定键3秒,可以退出此状态,参数值自动保存。

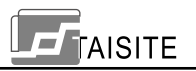

### 内部参数表-1

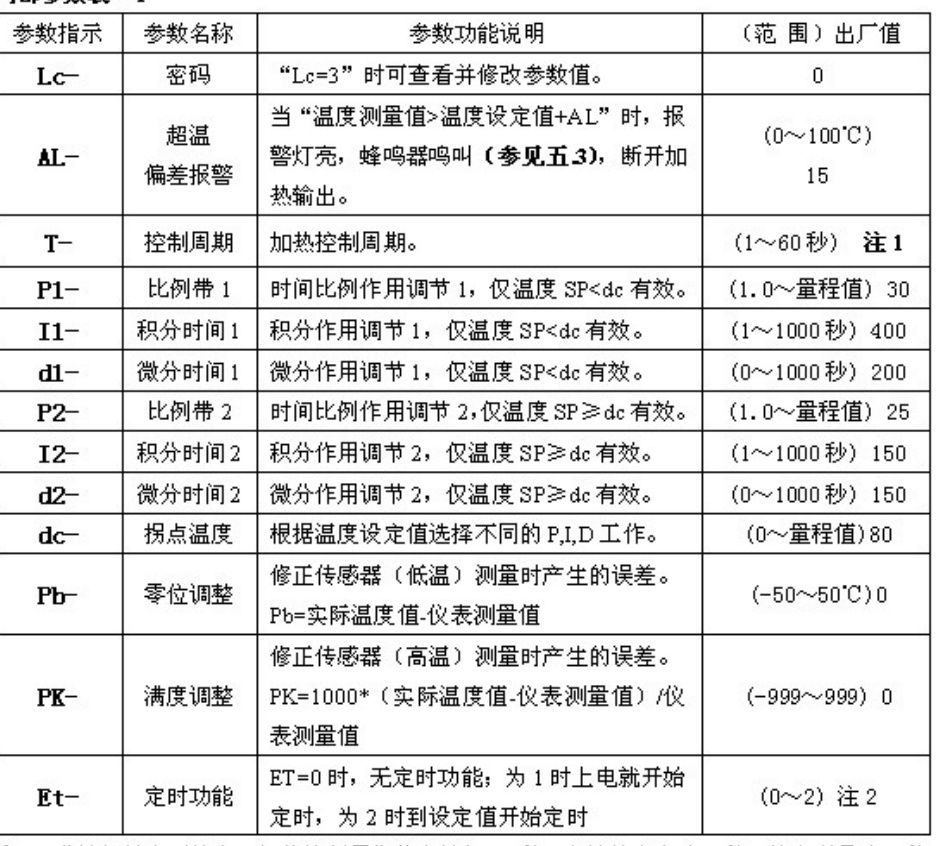

注 1: 若选择继电器输出, 加热控制周期的应选择 20秒, 电流输出应为 1秒, 其它型号为 5秒。

**6**

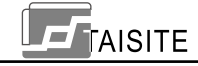

# 天津市泰斯特仪器有限公司

十一、仪表接线

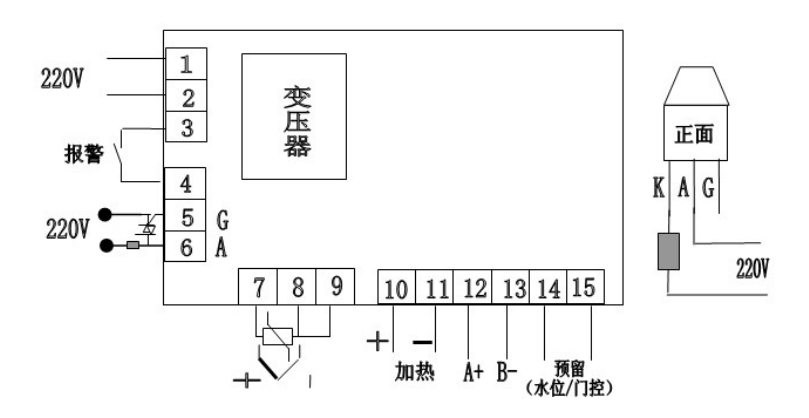

图3 (FCE-3XX4/8)

十二、-3系列控温仪表操作说明

(一)、面板指示

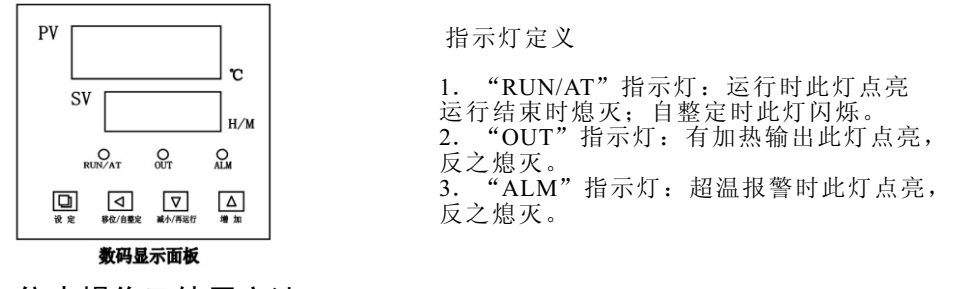

(二)、仪表操作及使用方法

1. 控制器上电,显示窗上排显示"分度号(P,C,K,S)",下排显示"量程值"约3秒后进入到正常显示 状态。<br>2. 温度及恒温时间的参看与设定

2.温度及恒温时间的参看与设定

点击"设定"键,进入到温度设定状态,显示窗下排显示提示符"SP",上排显示温度设定值(先个位 值闪烁), 可通过移位、增加、减小键修改到所需的设定值;再点击"设定"键,进入到恒温时间设定状 态,显示窗下排显示提示符"St",上排显示恒温时间设定值(先个位值闪烁),可通过移位、增加、减 小键修改到所需的设定值;再点击"设定"键,退出此设定状态,修改的设定值自动保存。

ET=0时, 无定时功能, 设定时间不显示。当恒温时间设为"0"时, 表示没有定时功能, 控制器连续 运行, 显示窗下排显示温度设定值; 当ET=1时, 显示窗口下排显示运行时间, 并且点亮的小数点闪烁, 仪 表上电, 定时器就开始计时。 当ET= 2时, 显示窗口下排显示运行时间, 并且点亮的小数点闪烁, 等测量 温度达到设定温度后,定时器开始计时。

若En=0时,时间到,运行结束,显示窗口下排显示"End",蜂鸣器鸣叫30秒钟,关所有输出;

若En=1时,时间结束,显示窗口显示运行时间 ,蜂鸣器鸣叫30秒钟,温度继续恒温;

运行结束后,长按"移位/再运行"键3秒可重新启动定时器运行。

3. 超 温 报 警 时 , 蜂 鸣 器 连 续 鸣 叫 , "ALM"报 警 灯 点 亮 。 若 由 于 改 变 温 度 设 定 值 而 产 生 超 温 报 警 , "ALM"报警灯点亮,但蜂鸣器不鸣叫。

4.蜂鸣器鸣叫时可按任意键消音。

**8**

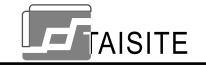

#### 天津市泰斯特仪器有限公司

5."移位/自整定"键:在非设定状态长按此键6秒可进入或退出系统自整定;在设定状态点击 此键可使设定值移位闪烁修改。

6. "减小/再运行"键: 在非设定状态, 当运行结束后, 长按此键3秒可重新启动运行; 在设定 状态点击此键可使设定值递减,长按此键可使设定值连续递键。

7. "增加/背光"键: 在非设定状态点击此键可使液晶屏背光点亮或熄灭(此功能只有液晶系列 拥有); 在设定状态点击此键可使设定值递加, 长按此键可使设定值连续递加。

8.在设定状态下若1分钟之内无任何键按下,控制器会自动返回到正常显示状态。

9. 若控制器显示窗上排显示"----",表示温度传感器或控制器本身故障,请仔细检查温度传感 器及其接线。

### (三).系统自整定

当温度控制效果不理想时可进行系统自整定。自整定过程中温度会有较大过冲,用户在进行 系统自整定前请充分考虑此因素。

在非设定状态下长按"移位/自整定"键6秒后进入到系统自整定程序, "RUN/AT"指示灯闪 烁,自整定结束后该指示灯停止闪烁,控制器会得到一组更佳的系统PID参数,参数值自动保 存。在系统自整定过程中长按"移位/自整定"键6秒后可中止自整定程序。

在系统自整定过程中若有超温报警, "ALM"报警灯不亮, 蜂鸣器也不鸣叫, 但加热报警继 电器会自动断开。在系统自整定过程中"设定"键无效。在系统自整定过程中无论是否有恒温时 间设定,控制器显示窗下排总是显示温度设定值。

# (四).温度内部参数的参看与设定

长按设定键约3秒, 控制器显示窗下排显示密码提示符"Lc", 上排显示密码值, 通过增加、 减少和移位键,修改到所需的密码值。再点击设定键,若密码值不正确,控制器自动返回到正常 显示状态,若密码值正确,则进入到温度内部参数设定状态,再点击设定键可以依次修改各个参 数。再长按设定键3秒,可以退出此状态,参数值自动保存。

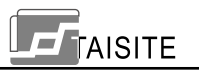

**内部参数表 -1**

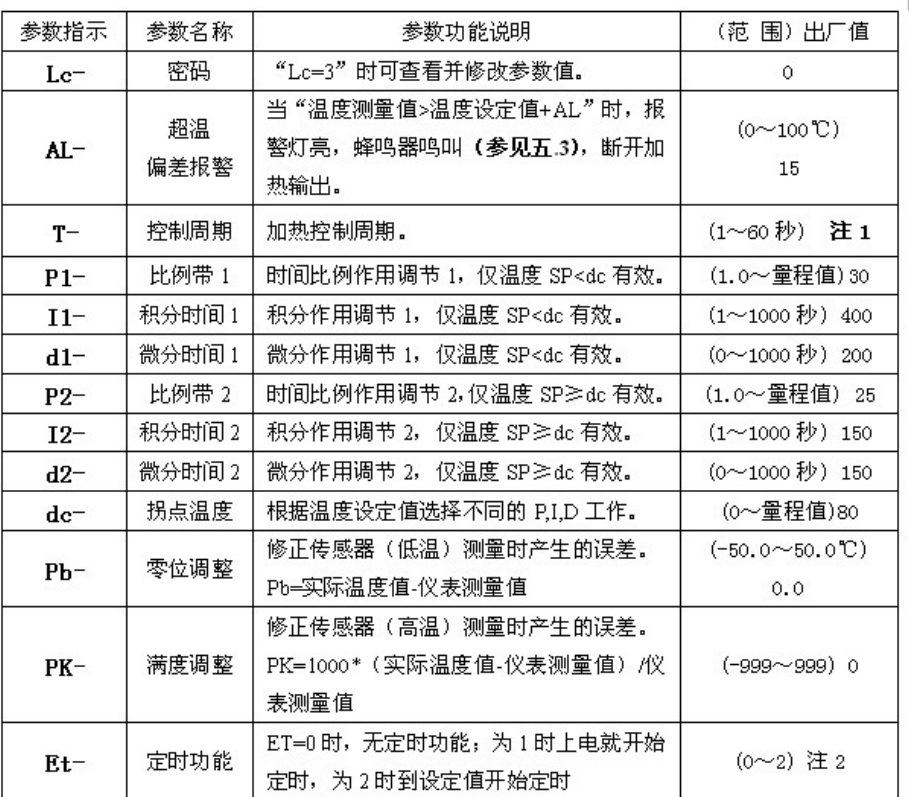

**注1:若选择继电器输出,加热控制周期的应选择20秒,电流输出应为1秒,其它型号为5秒。 注2:若FCD-300X和FCD-310X系列,定时功能出厂值为2,其他型号为0。**

# **10**

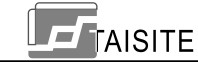

# 天津市泰斯特仪器有限公司

**内部参数表 -2**

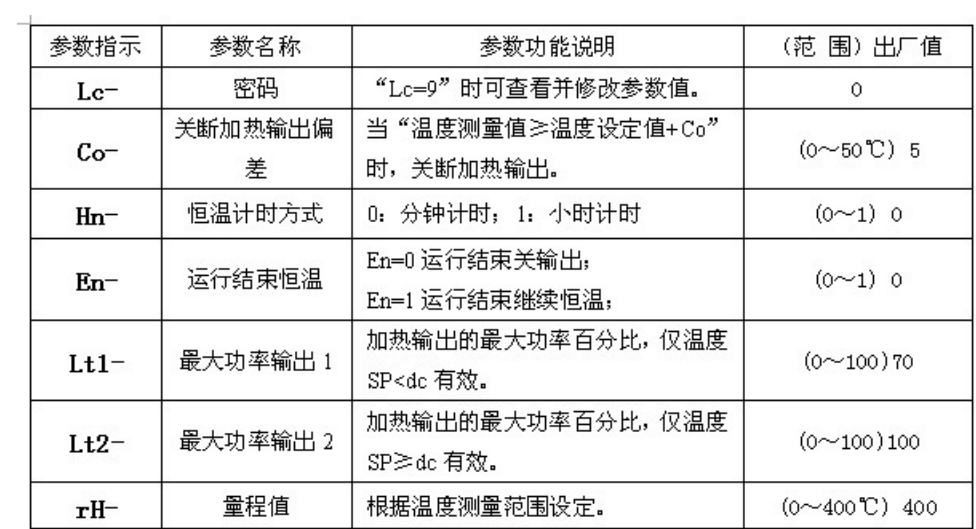

# (五)、仪表接线

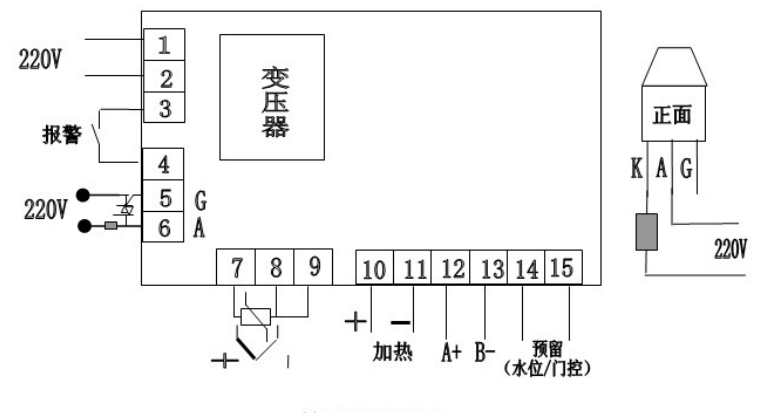

图3 (FCE-3XX4/8)

**12**

# **TAISITE**

### 天津市泰斯特仪器有限公司

# 十三、故障处理

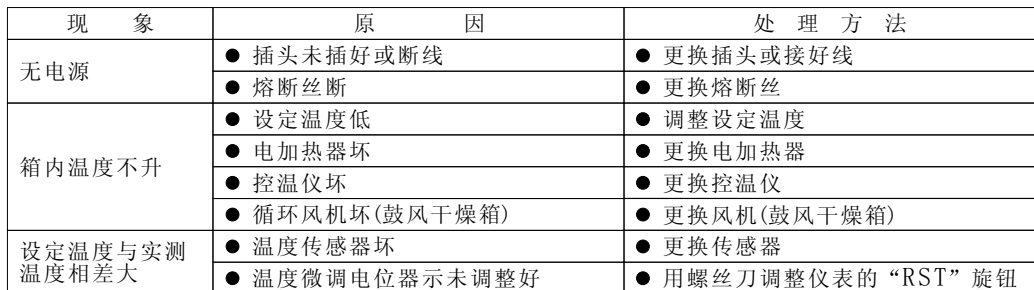

#### 十四、贮藏运输

本产品存放在-20~+40℃的干燥、阴凉环境中,运输时切勿碰撞及剧烈震动,并防止雨淋。

十五、安装维护

- 地面(台面)应平整;
- 周围无易燃、易爆、腐蚀性物品及气体;
- 距墙壁以20-30cm为宜;
- 通风良好,落尘量小,空气湿度不大于85%;
- 经常保持箱内外清洁、干燥;
- 干燥箱上面不得堆放物品。

```
十六、随机附件
```
● 使用说明书 1本 ● 合格证 1张 ● 搁板 2个

**13**

# 检修记录:

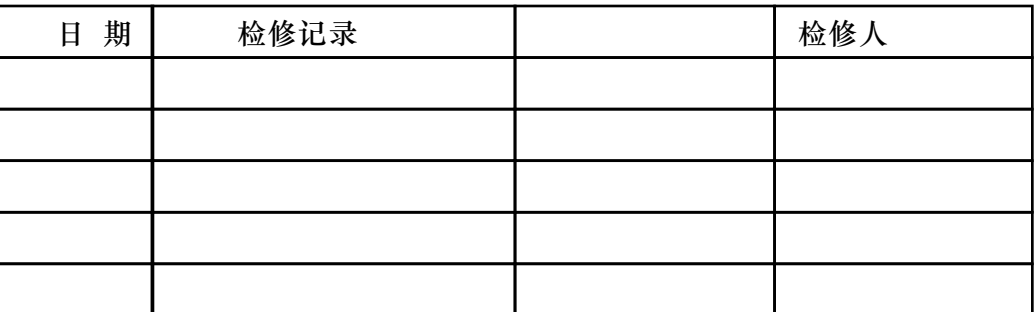

# 产品质量反馈单

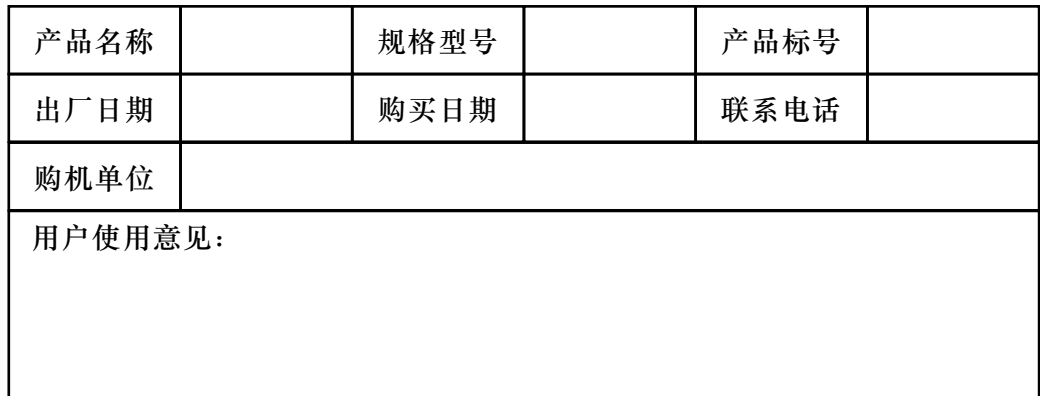

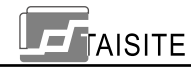

天津市泰斯特仪器有限公司

# 产品质量保修单

# 致用户:

非常感谢您选购我公司的产品,本公司将为您提供最优质的服务。

- 1、请妥善保管好保修单及购机发票。
- 2、保修单由售机单位填写,用户和销售单位双方签字盖章生效。
- 3、产品如出现质量问题请与我公司技术服务部或公司驻地办事处维修处联系。

# 保修细则:

请

 $\gamma$ 

沿

此

处

剪

开

- 1、保修期限,自购买仪器之日起一年内本公司将提供免费保修。
- 2、保修期内的免费维修服务,只负责正常操作下因仪器本身质量问题引起的故障损坏,不包括易件。 3、属于下列情况之一者,不在免费维修服务范围之内。
	- 1、用户不能提供保修单或购机发票擅自涂改者。
	- 2、因不按说明书操作规程使用出现的损坏现象。
	- 4、如超出保修期或易损件损坏出现的质量问题,本公司按出厂价长期提供配件,需维修时另加维费。

# 保修凭证:

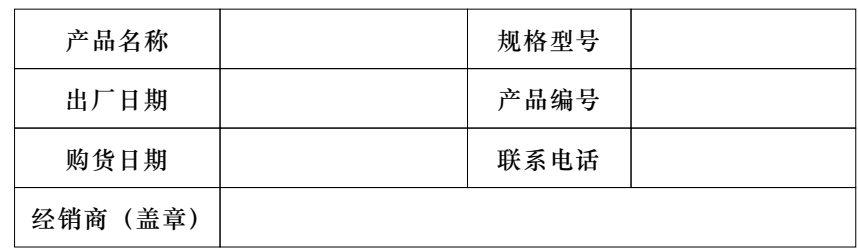